**STD-HLSB36USBNFS\_V3.0J**

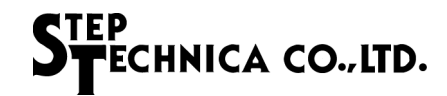

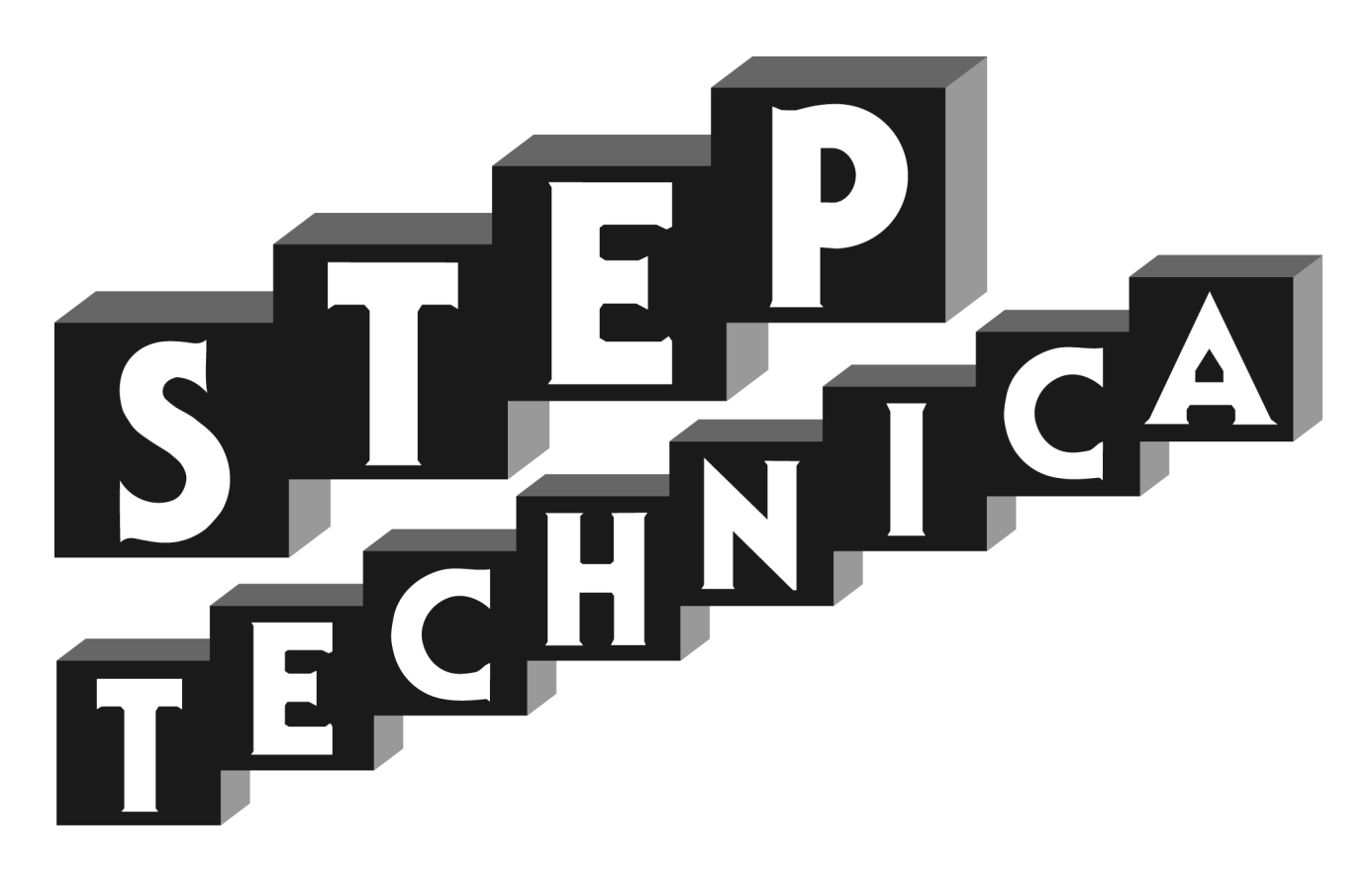

# HLS (MKY36) 搭載 USB ユニット **HLSB-36USB-NFS**

ユーザーズマニュアル

#### ご注意

- 1. 本書に記載された内容は、将来予告なしに変更する場合があります。本製品をご使用になる際に は、本書が最新の版数であるかをご確認ください。
- 2. 本書において記載されている説明や回路例などの技術情報は、お客様が用途に応じて本製品を適 切にご利用をいただくための参考資料です。実際に本製品をご使用になる際には、基板上におけ る本製品の周辺回路条件や環境を考慮の上、お客様の責任においてシステム全体を十分に評価し、 お客様の目的に適合するようシステムを設計してください。当社は、お客様のシステムと本製品 との適合可否に対する責任を負いません。
- 3. 本書に記載された情報、製品および回路等の使用に起因する損害または特許権その他権利の侵害 に関して、当社は一切その責任を負いません。
- 4. 本製品および本書の情報や回路などをご使用になる際、当社は第三者の工業所有権、知的所有権 およびその他権利に対する保証または実施権を許諾致しません。
- 5. 本製品は、人命に関わる装置用としては開発されておりません。人命に関わる用途への採用をご 検討の際は、当社までご相談ください。
- 6. 本書の一部または全部を、当社に無断で転載および複製することを禁じます。

# STEP<br>STECHNICA CO., LTD.

### はじめに

本書は、HLS 専用 IC である MKY36 を搭載した USB ユニットの HLSB-36USB-NFS について記述します。 本書では、"Hi-speed Link System" を「HLS」と表記します。 HLSB-36USB-NFS の利用および本書の理解に先駆けて、"HLS 導入ガイド " を必ずお読みください。

#### ●対象読者

- ・HLS を初めて構築する方
- ・HLS を構築するために、弊社の HLSB-36USB-NFS を初めてご利用になる方

●読者が必要とする知識

- ・ネットワーク技術に関する標準的な知識
- ・半導体製品(特にマイクロコントローラおよびメモリ)に関する標準的な知識

●関連マニュアル

- ・HLS 導入ガイド
- ・HLS テクニカルガイド
- ・HLS MKY36 ユーザーズマニュアル

【注意事項】

本書において記載されている一部の用語は、弊社の Web および営業用ツール(総合カタログ等)において記載され ている用語とは異なっています。営業用ツールにおいては、様々な業界において弊社製品をご理解いただけるよう、 一般的用語を用いています。

HLS ファミリに関する専門知識は、技術ドキュメント(マニュアル等)を基にご理解ください。

# STEP<br>STECHNICA CO..LTD.

# 改訂履歴

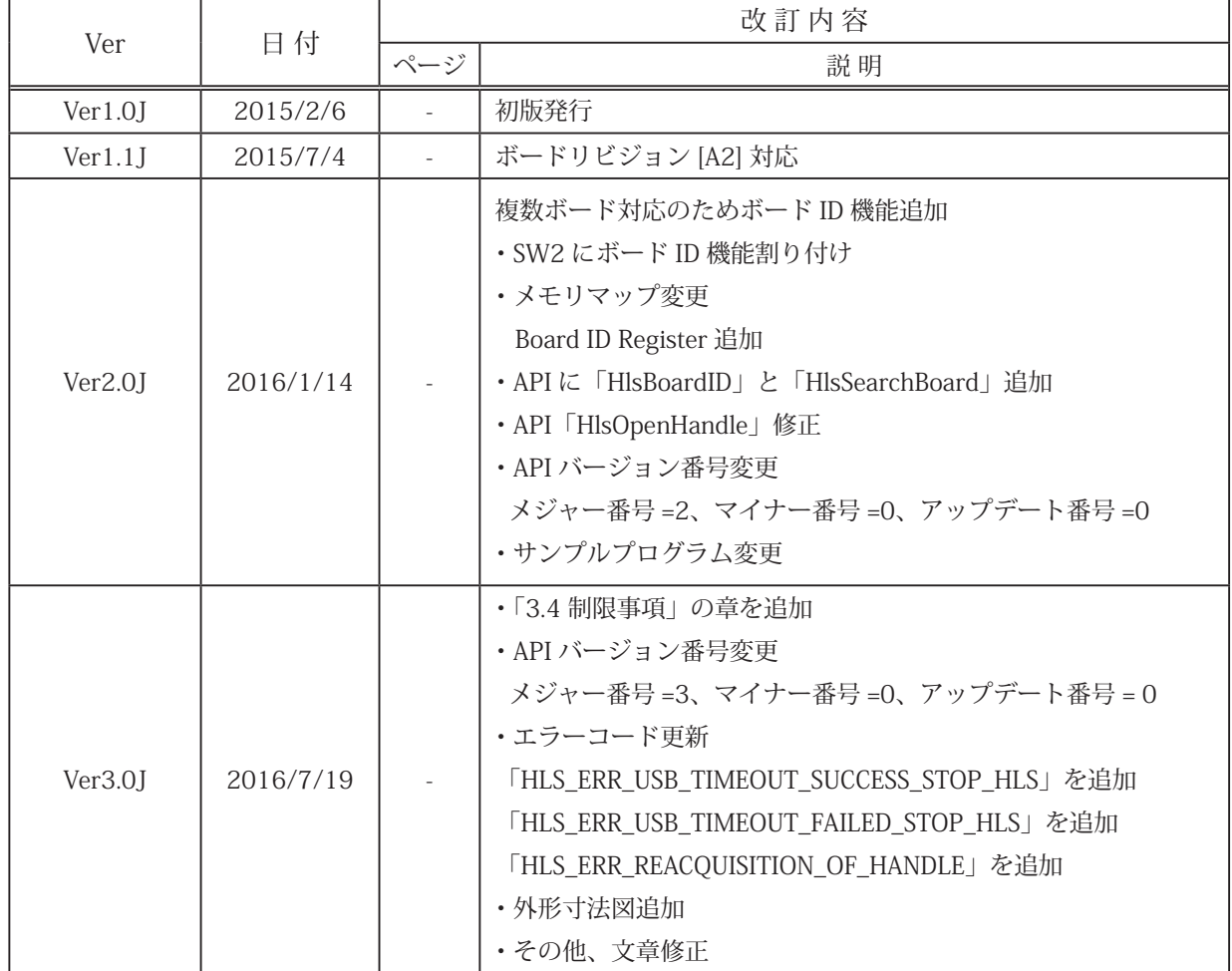

目次

# 第1章 製品概要

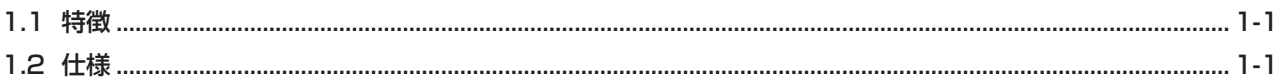

# 第2章 ハードウェア

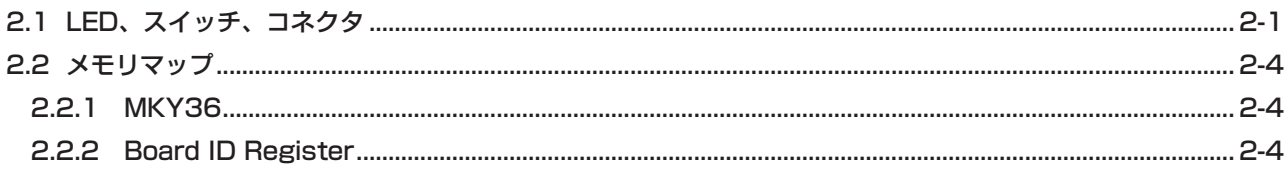

# 第3章 ソフトウェア

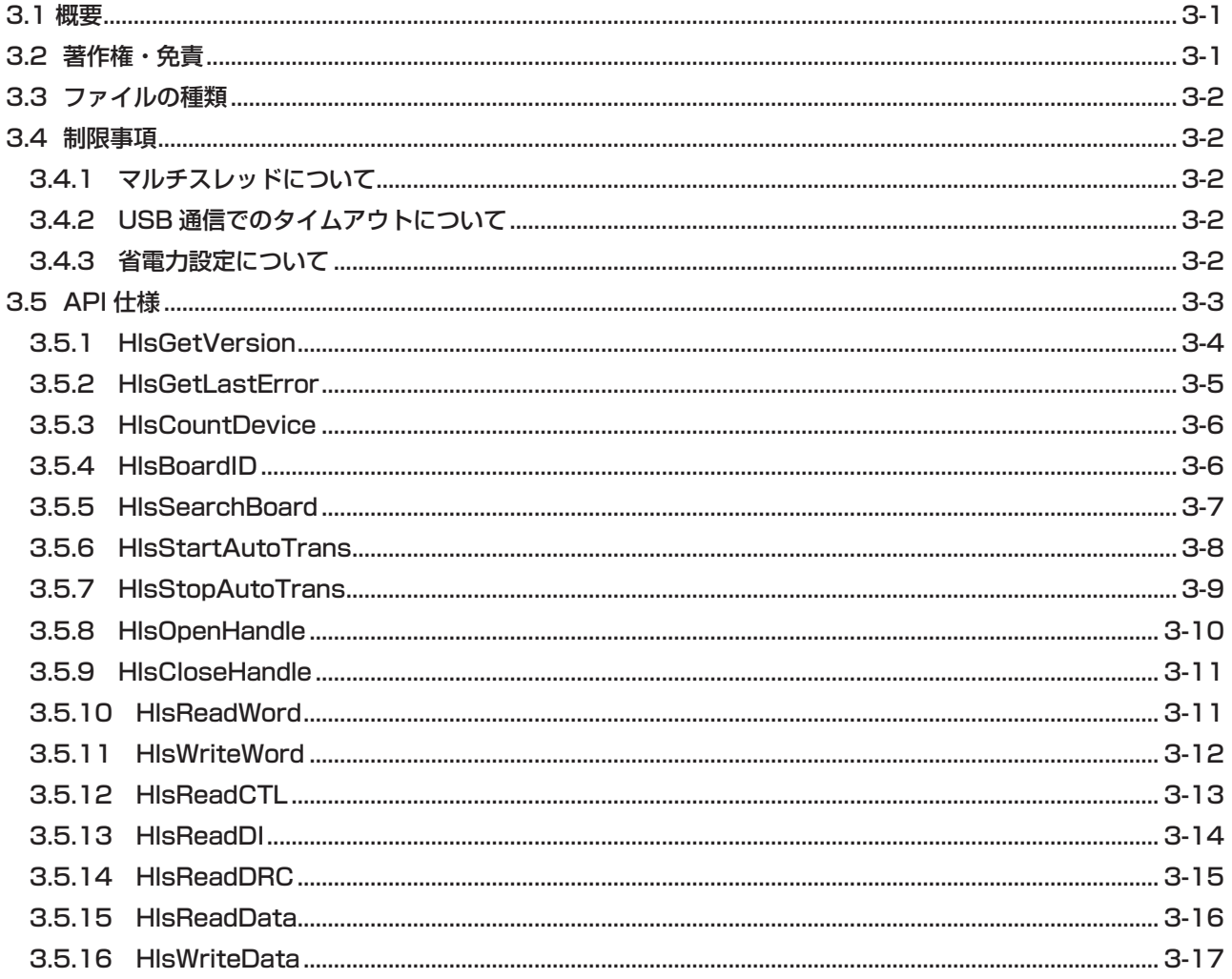

# 第4章 付録

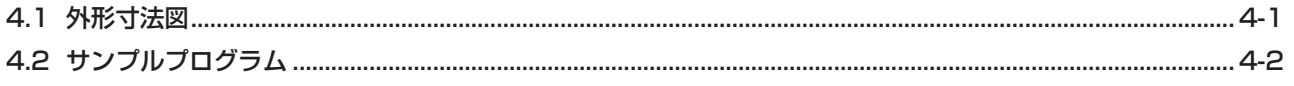

### 図目次

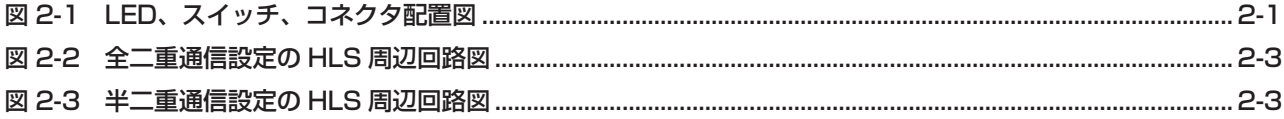

## 表目次

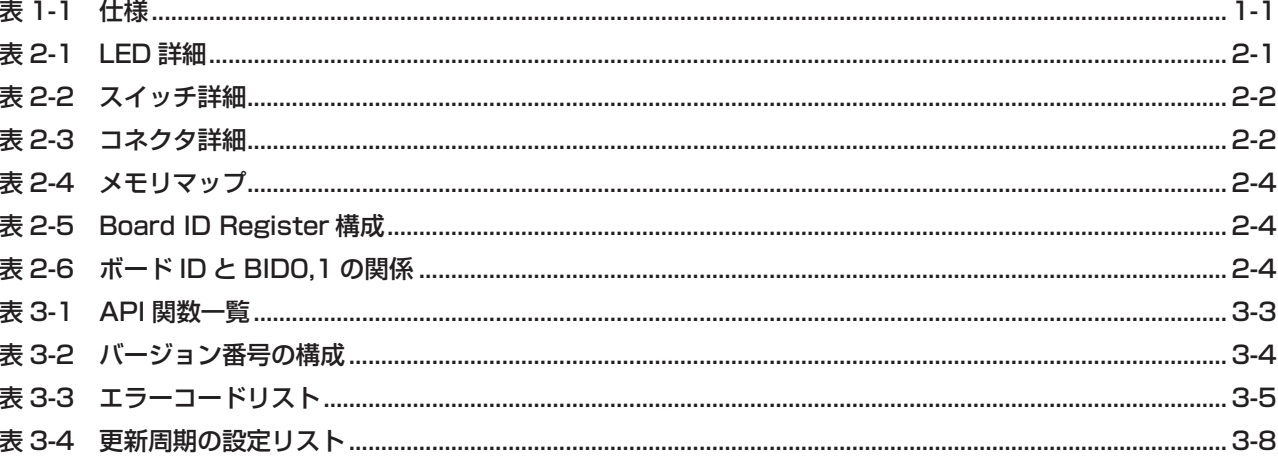

# <span id="page-6-0"></span>第 1 章 製品概要

本章は、本製品 (HLSB-36USB-NFS) の製品概要について記述します。

### **1.1 特徴**

HLSB-36USB-NFS は、パソコンを HLS のマスタとして HLS のネットワークに接続するための製品です。ステップテ クニカ提供の Windows 用の API と併せて利用することにより、MKY36 の機能を簡単に利用することが可能です。 パソコンとは、USB で接続します。

## **1.2 仕様**

HLSB-36USB-NFS の仕様を、表 1-1 に示します。

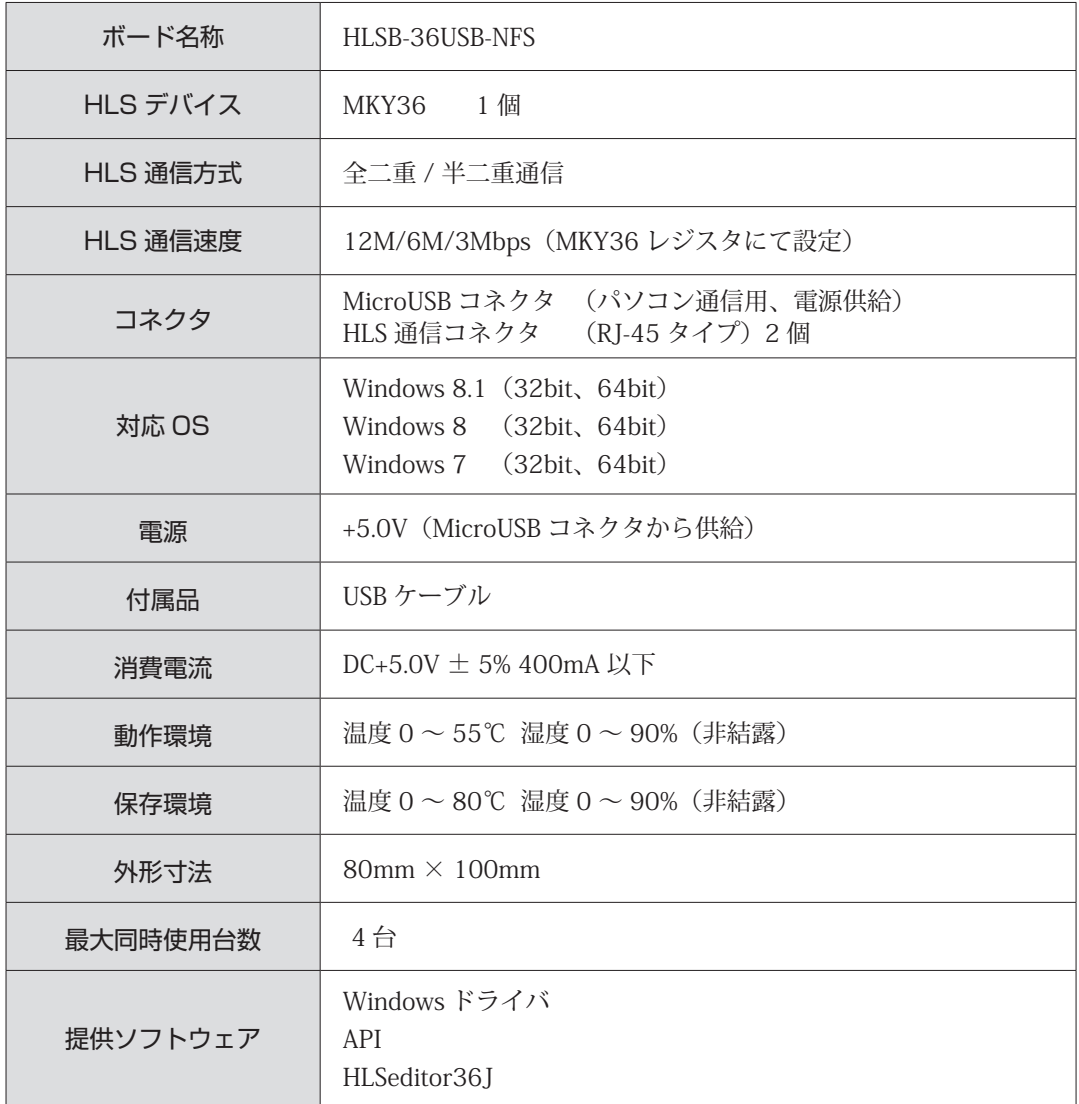

#### **表 1-1 仕様**

# <span id="page-7-0"></span>第2章 ハードウェア

本章は、HLSB-36USB-NFS のハードウェアについて記述します。

# **2.1 LED、スイッチ、コネクタ**

HLSB-36USB-NFS の LED、スイッチ、コネクタ配置図を図 2-1 に示します。

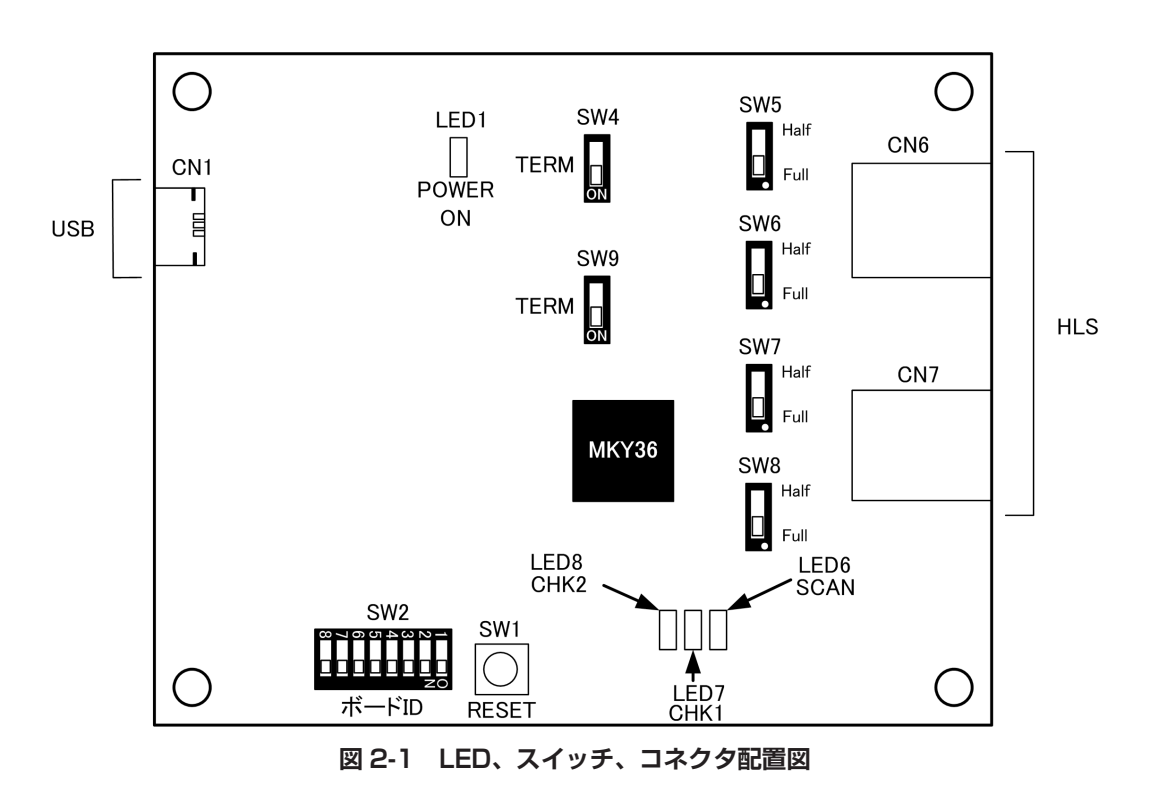

LED 詳細を表 2-1、スイッチ詳細を表 2-2、コネクタ詳細を表 2-3 に示します。

**表 2-1 LED 詳細**

| 称                | LED No.          | 機能                                                |  |  |  |
|------------------|------------------|---------------------------------------------------|--|--|--|
| POWER ON         | LED <sub>1</sub> | 電源の状態表示<br>パソコンから USB のバスパワーが正しく供給されている時、<br>緑色点灯 |  |  |  |
| SCAN (MON)       | LED6             | MKY36 がスキャン中である時、緑色点灯                             |  |  |  |
| CHK <sub>1</sub> | LED7             | CHK1が発生した時、黄色点灯                                   |  |  |  |
| CHK <sub>2</sub> | LED <sub>8</sub> | CHK2 が発生した時、赤色点灯                                  |  |  |  |

<span id="page-8-0"></span>

| 名 称          | SW No.             | 機能                                                                                                    |  |  |  |  |
|--------------|--------------------|----------------------------------------------------------------------------------------------------|--|--|--|--|
| <b>RESET</b> | SW <sub>1</sub>    | 本スイッチ押下により、本ボード全体をリセット                                                                                                    |  |  |  |  |
| ボード ID       | SW <sub>2</sub>    | ボード ID の設定 (出荷時のボード ID は 0)<br>SW2-8 ~ SW2-3 は未使用<br>ボード ID<br>SW2-2<br>$SW2-1$<br>OFF<br>OFF<br>$\bigcirc$<br>ON<br>OFF<br>$\overline{c}$<br><b>ON</b><br>OFF<br>3<br><b>ON</b><br><b>ON</b> |  |  |  |  |
| 通信方式         | SW5、SW6<br>SW7、SW8 | 通信方式とターミネーションを設定(出荷時は全二重通信設定)<br>(*) 全二重通信<br>$SW5: F$ (Full)<br>$SW6: F$ (Full)<br>SW7: F (Full)<br>$SW8: F$ (Full)<br>SW4:ON                                                                |  |  |  |  |
| <b>TERM</b>  | SW4、SW9            | SW9: ON<br>(*) 半二重通信<br>SW5: H (Half)<br>SW6: H (Half)<br>SW7: H (Half)<br>SW8: H (Half)<br>SW4:OFF<br>SW9: OFF                                                                               |  |  |  |  |

**表 2-2 スイッチ詳細**

本ボードは、100 Ωの終端抵抗を装備しています。

通信方式を変更には、上記の通信方式スイッチとターミネーションスイッチ以外に MKY36 の内部レジスタである BCR (Basic Control Register)へ設定も必要です。 全二重通信を選択する場合は、BCR のビット 4 (FH) を "1" にセットしてください。 半二重通信を選択する場合は、BCR のビット 4 (FH) を "0" にセットしてください。

**表 2-3 コネクタ詳細**

| 称<br>名     | CN No.          | 機<br>能                             |             |       |            |  |  |
|------------|-----------------|------------------------------------|-------------|-------|------------|--|--|
| <b>USB</b> | CN <sub>1</sub> | パソコンとの通信用                          |             |       |            |  |  |
| <b>HLS</b> | CN6,CN7         | HLS 通信<br>CN6 は RXD、CN7 は RXD2 に対応 |             |       |            |  |  |
|            |                 |                                    | ピン番号        | 全二重   | 信号名<br>半二重 |  |  |
|            |                 |                                    | 3           | $RX+$ |            |  |  |
|            |                 |                                    | 4           | TX-   | TRX-       |  |  |
|            |                 |                                    | 5           | $TX+$ | TRX+       |  |  |
|            |                 |                                    | 6           | RX-   |            |  |  |
|            |                 |                                    | 8           | シールド  | シールド       |  |  |
|            |                 |                                    | 1, 2,<br>-7 | 未使用   | 未使用        |  |  |

<span id="page-9-0"></span>全二重通信設定の HLS 周辺回路図を図 2-2 に、半二重通信設定の HLS 周辺回路図を図 2-3 に記します。

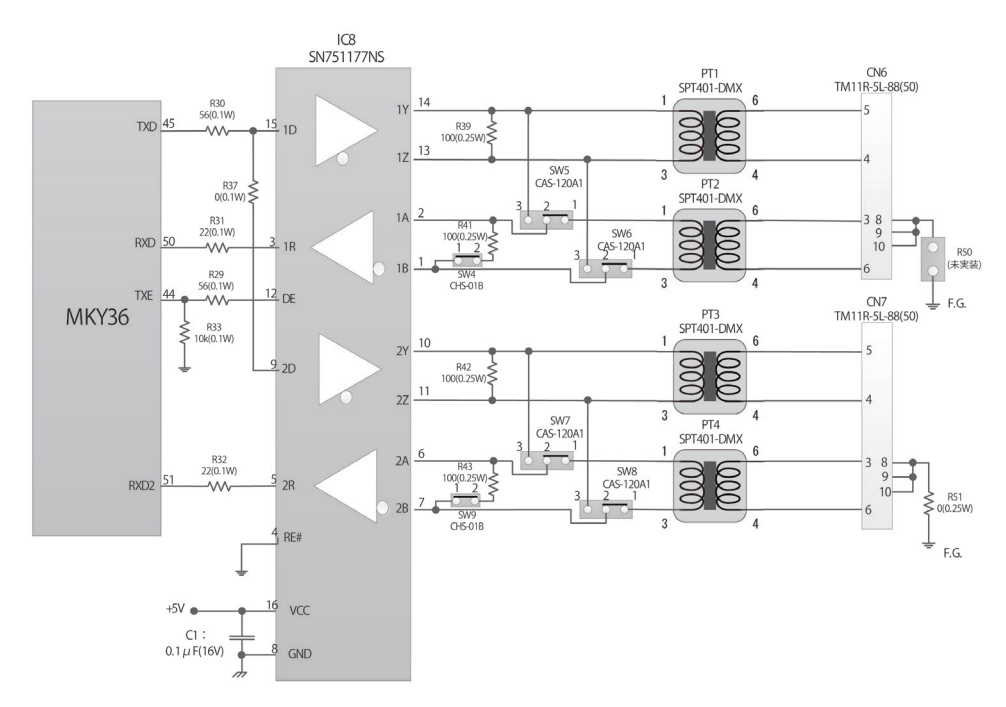

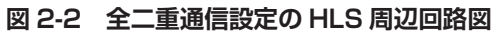

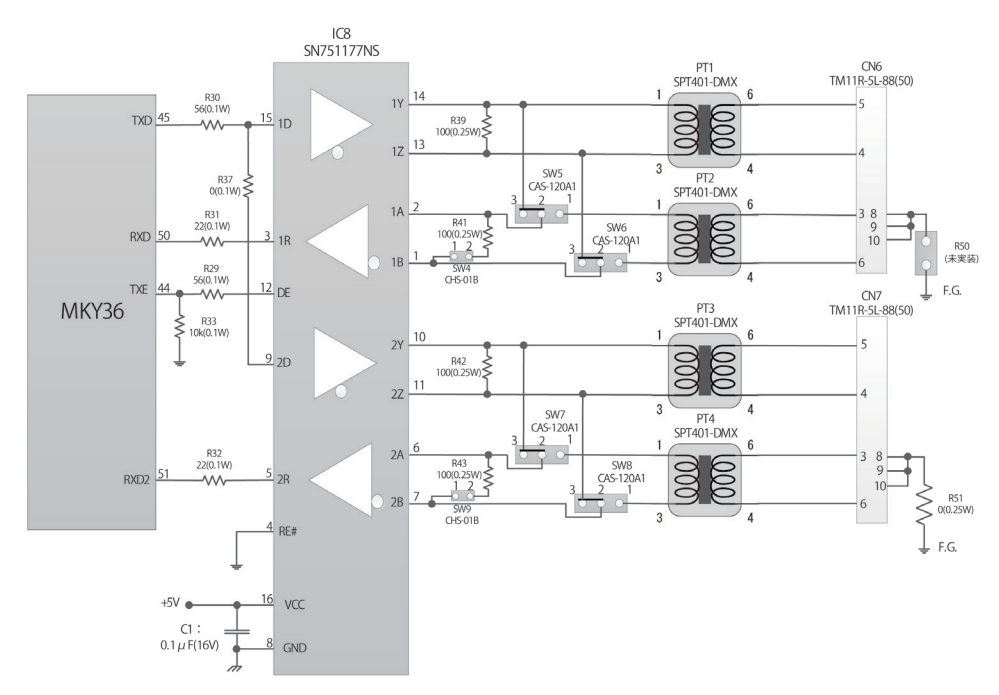

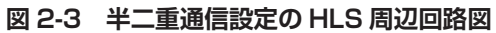

## <span id="page-10-0"></span>**2.2 メモリマップ**

HLSB-36USB-NFS のメモリマップを表 2-4 に示します。メモリマップ中のアドレスは HLSB-36USB-NFS の先頭アド レスからの相対値であり、本製品の API を使用して MKY36 をアクセスする場合は、このアドレス情報に基づいてア クセスしてください。

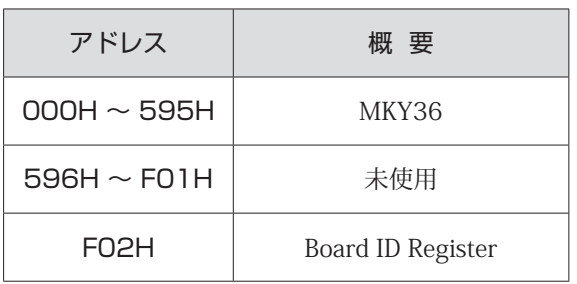

#### **表 2-4 メモリマップ**

#### **2.2.1 MKY36**

HLSB-36USB-NFS 上の MKY36 は、表 2-4 に示す通り、000H ~ 595H にマッピングしています。 MKY36 のメモリマップについては「MKY36 ユーザーズマニュアル」の「第 2 章 MKY36 のソフトウェア」、 「2.1 メモリマップ」を参照ください。

#### **2.2.2 Board ID Register**

BID0,1 (Board ID) ビットをリードすることにより、SW2-2、SW2-1 によって設定されたボード ID を取得すること ができます。

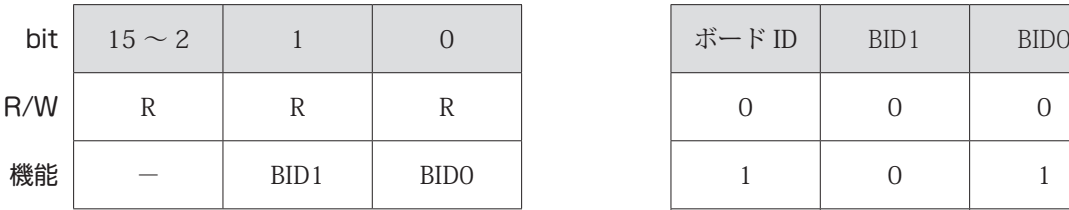

#### **表 2-5 Board ID Register 構成 表 2-6 ボード ID と BID0,1 の関係**

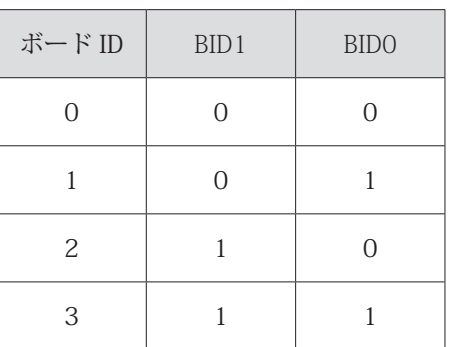

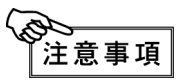

表 2-4 メモリマップに示されている未使用領域("596H ~ 701H")はアクセスしないでください。 システムを不安定にする可能性があります。

# <span id="page-11-0"></span>第 3 章 ソフトウェア

本章は、ステップテクニカ社提供の API について記述します。

本書は、ファームウェアバージョン「V\_3.0」、API バージョン「3.0.0」を対象としています。 製品のご使用にあたっては、弊社ホームページにより最新の情報をご確認ください。

### **3.1 概要**

ユーザアプリケーションから HLSB-36USB-NFS へアクセスするための API を用意しています。 下記ステップテクニカ社のダウンロードページより API をダウンロードしてください。 URL:http://www.steptechnica.com/jp/products/hlsb-36usb-nfs/hlsb-36usb-nfs.html 対応 OS は

- ・Windows 8.1 (32bit、64bit)
- ・Windows 8 (32bit、64bit)
- ・Windows 7 (32bit、64bit)

です。

提供している API は、Microsoft Visual Studio や VB6 などから呼び出すことが可能です。

### **3.2 著作権・免責**

全てのドキュメント・プログラム・プログラムソースの著作権は、株式会社ステップテクニカが所有しています。株 式会社ステップテクニカは、以下の注意事項を了承された個人・法人、その他の団体が HLSB-36USB-NFS を利用する 場合に限り、これら著作物の複製・利用をする権利をライセンスするものです。株式会社ステップテクニカに断り無く、 HLSB-36USB-NFS 以外でこれら著作物の一部または全部を改訂・再配布や複製・利用することはできません。

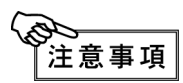

- ① 弊社 web ページより入手した全てのソフトウェアの使用による、いかなる結果に対しても弊社 は一切責任を負いません。
	- ② API は、説明に従って正しくお使いください。
	- ③ 仕様・内容は、将来予告無く変更になる場合があります。弊社は、将来への互換性について、 一切保証いたしません。
	- ④ OS や開発環境等に関するお問い合わせについてはサポートできません。
	- ⑤ 不具合などを発見された場合は、弊社システム開発部までご連絡ください。

### <span id="page-12-0"></span>**3.3 ファイルの種類**

"DLL" フォルダに収められているファイルは以下の通りです。

```
【 DLL】
```
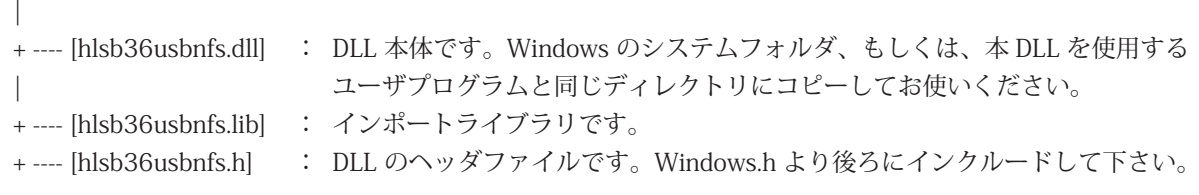

### **3.4 制限事項**

本 API のご使用に当たり、下記注意項に留意してご使用ください。

#### **3.4.1 マルチスレッドについて**

本 API 関数は、複数スレッドから同時に使用することはできません。 アプリケーションをマルチスレッド構成にする場合は、同時呼び出しが起こらないよう配慮下さい。

#### **3.4.2 USB 通信でのタイムアウトについて**

本 API では、HLSB-36USB-NFS とのデータ送受信時の最大待機時間(タイムアウト時間)を1秒としています。

ご使用環境によりタイムアウト時間が経過しても送受信が完了しない(タイムアウト)場合があります。 タイムアウトが発生した API 関数のリターンパラメータは、エラーを返します。 タイムアウトが発生すると API 内部にて HLS ネットワークの停止と定期更新機能の停止を行います。 正常に HLS ネットワークの停止と定期送信機能の停止にできた場合は、 HLS\_ERR\_USB\_TIMEOUT\_SUCCESS\_STOP\_HLS(9) がエラーコードにセットされます。 HLS ネットワークの停止と定期送信機能の停止に失敗した場合は、 HLS\_ERR\_USB\_TIMEOUT\_FAILED\_STOP\_HLS(10) がエラーコードにセットされます。

タイムアウト発生後は、HlsCloseHandle 関数にて使用しているハンドルをクローズし、HlsOpenHandle 関数にてハ ンドルを再取得してください。ハンドルの再取得が行われるまで HlsGetVersion、HlsCountDevice、HlsSearchBoard、 HlsGetLastError、HlsOpenHandle、HlsCloseHandle 以外の API 関数のリターンパラメータは、エラーを返します。 その際に HlsGetLastError 関数は、HLS\_ERR\_REACOUISITION\_OF\_HANDLE(11)を返します。

#### **3.4.3 省電力設定について**

本製品に於きましては、PC(パソコン)の省電力設定に対しては対応しておりません。

### <span id="page-13-0"></span>**3.5 API 仕様**

API の仕様について記述します。

本 API は、HLSB-36USB-NFS をユーザアプリケーションから簡単に操作することを目的として用意しています。 通常に MKY36 に対して読み込みや書込みを行う機能に加えて、API 内部にて、MKY36 の全コントロールワード、 全 Di、全 DRC を指定した周期でサンプリングを行う機能を有しています。この機能を「定期更新」と言います。

API 関数の一覧を表 3-1 に示します。

| API 関数名                  | 能<br>機                                       |
|--------------------------|----------------------------------------------|
| <b>HlsGetVersion</b>     | API のバージョン番号を取得                              |
| HlsGetLastError          | API 関数の終了状態を取得                               |
| HlsOpenHandle            | HLSB-36USB-NFS のハンドルをオープン                    |
| HlsCloseHandle           | HLSB-36USB-NFS のハンドルをクローズ                    |
| <b>HlsCountDevice</b>    | パソコンに接続されている HLSB-36USB-NFS の台数を取得           |
| <b>H</b> IsBoardID       | ボード ID を取得                                   |
| <b>HlsSearchBoard</b>    | パソコンに接続されている HLSB-36USB-NFS の台数とそのボード ID を取得 |
| <b>HlsStartAutoTrans</b> | 定期更新の開始                                      |
| HlsStopAutoTrans         | 定期更新の停止                                      |
| HlsReadWord              | 指定したアドレスから2バイトのデータ読み込み                       |
| <b>HlsWriteWord</b>      | 指定したアドレスへ2バイトのデータ書き込み                        |
| HlsReadCTL               | 定期送信による全コントロールワードの最新データ取得                    |
| HlsReadDI                | 定期送信による全 Di の最新データ取得                         |
| <b>HIsReadDRC</b>        | 定期送信による全 DRCi の最新データ取得                       |
| <b>HlsReadData</b>       | 指定したアドレスから指定ワード長のデータ読み込み                     |
| HlsWriteData             | 指定したアドレスへ指定ワード長のデータ書き込み                      |

**表 3-1 API 関数一覧**

#### <span id="page-14-0"></span>**3.5.1 HlsGetVersion**

#### 書式

UINT HlsGetVersion(void);

#### 機能

API のバージョン番号を取得します。

パラメータ

なし

リターンパラメータ

API のバージョン番号(BCD コード 16 進数) (メジャー番号 + マイナー番号 + アップデート番号)

エラーコード

本関数実行後に HlsGetLastError が返すエラーコードとエラー発生要因は以下の通りです。 HLS\_SUCCESS 正常終了

#### 注釈

API のバージョン番号は、表 3-2 の構成です。 バージョン番号がアップされる原因は、下記のとおりです。

メジャー番号:API の仕様変更など、互換性を保てなかった変更がなされた時に変わります。 マイナー番号:API 関数の追加など、互換性を保ったままの変更がなされた時に変わります。 アップデート番号:不具合修正など、仕様に影響が無く修正された時に変わります。

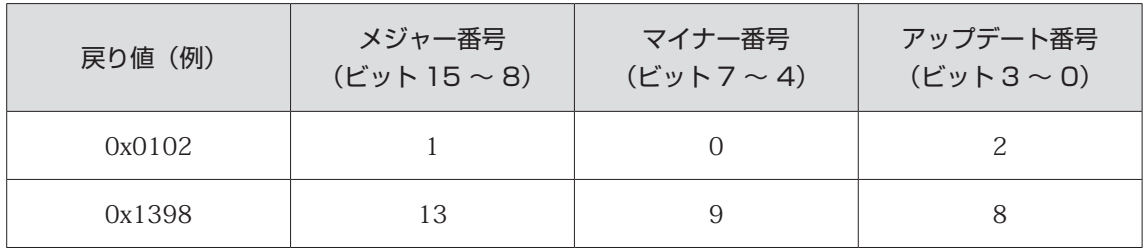

#### **表 3-2 バージョン番号の構成**

#### <span id="page-15-0"></span>**3.5.2 HlsGetLastError**

#### 書式

UINT HlsGetLastError(void);

#### 機能

最後に呼び出された API 関数の終了状態を取得します。

#### パラメータ

なし

#### リターンパラメータ

hlsb36usbnfs.h で定義しているエラーコードを返します。

注釈

表 3-3 に hlsb36usbnfs.h で定義しているエラーコードを記します。

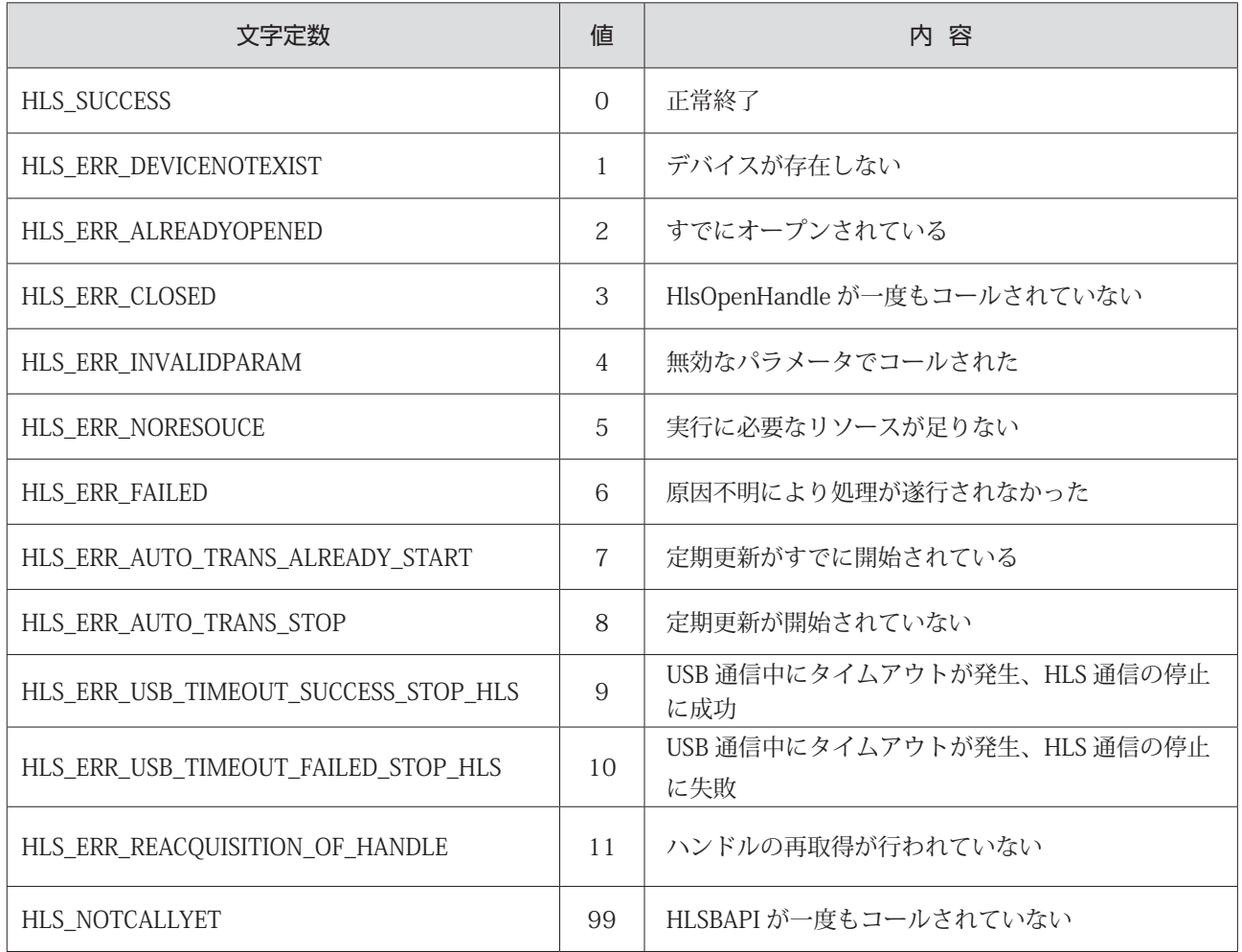

#### **表 3-3 エラーコードリスト**

#### <span id="page-16-0"></span>**3.5.3 HlsCountDevice**

#### 書式

INT HlsCountDevice(void);

#### 機能

パソコンに接続されている HLSB-36USB-NFS の台数を返します。

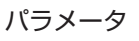

なし

リターンパラメータ

HLSB-36USB-NFS の台数を返します。

- -1 : 5 台以上 0 : 1台も接続されていない  $1 \sim 4$  :  $1 \nleftrightarrow 4 \nleftrightarrow$ 
	-

#### エラーコード

```
本関数実行後に HlsGetLastError が返すエラーコードとエラー発生要因は以下の通りです。
HLS_SUCCESS             正常終了
```
#### 注釈

パソコンに 5 台以上接続することはできません。

#### **3.5.4 HlsBoardID**

#### 書式

INT HlsBoardID(HANDLE HLSBHandle);

#### 機能

HLSB-36USB-NFS のボード ID を取得します。

#### パラメータ

HANDLE HLSBHandle HLSB-36USB-NFS のハンドル値

#### リターンパラメータ

正常終了時はボード ID(0 ~ 3)を返します。失敗時は -1 を返します。

#### エラーコード

本関数実行後に HlsGetLastError が返すエラーコードとエラー発生要因は以下の通りです。 HLS\_SUCCESS 正常終了 HLS\_ERR\_INVALIDPARAM 無効な HLSBHandle が指定された HLS\_ERR\_USB\_TIMEOUT\_SUCCESS\_STOP\_HLS USB 通信中にタイムアウトが発生、HLS 通信の停止に成功 HLS\_ERR\_USB\_TIMEOUT\_FAILED\_STOP\_HLS USB 通信中にタイムアウトが発生、HLS 通信の停止に失敗 HLS\_ERR\_REACQUISITION\_OF\_HANDLE ハンドルの再取得が行われていない HLS ERR\_FAILED 原因不明により処理が遂行されなかった

#### <span id="page-17-0"></span>**3.5.5 HlsSearchBoard**

#### 書式

BOOL HlsSearchBoard(BYTE \*board\_num , BYTE \*board\_id\_list);

#### 機能

パソコンに接続されている HLSB-36USB-NFS の台数とそのボード ID リストを返します。

#### パラメータ

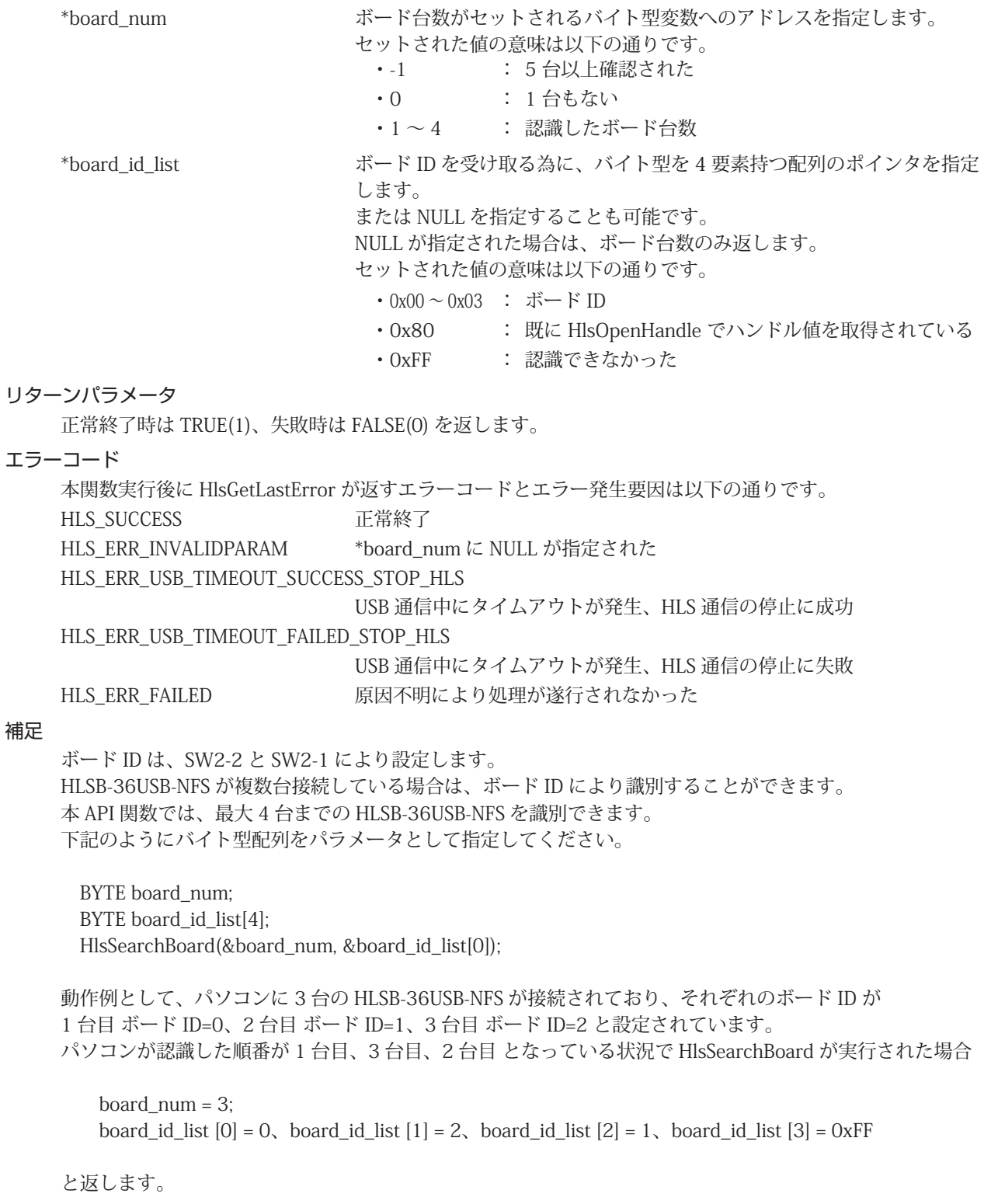

#### <span id="page-18-0"></span>**3.5.6 HlsStartAutoTrans**

#### 書式

BOOL HlsStartAutoTrans(HANDLE HLSBHandle, WORD MfCnt);

#### 機能

```
HLSB-36USB-NFS の全コントロールワード、全 Di、全 DRC の定期更新を開始します。
更新周期は、125 μ s 単位で指定可能です。
更新されたデータは、API 内部にて保持されます。保持されたデータは、HlsReadCTL、HlsReadDI、
HlsReadDRC にて取得できます。
```
#### パラメータ

HANDLE HLSBHandle HLSB-36USB-NFS のハンドル値

WORD MfCnt  $\bar{E}$  = 更新周期をセットします。送信周期は 1ms から 100ms まで 125 μ s 単位で指定可能です。更新周期の間隔については、表 3-4 を参照 して頂き定期周期を決定して下さい。表 3-4 の設定値以外はエラー になります。

| 設定値 | 更新周期 $(\mu$ sec)  |  |  |  |
|-----|-------------------|--|--|--|
| 8   | 1,000 (1msec)     |  |  |  |
| 9   | 1,125             |  |  |  |
| 10  | 1,250             |  |  |  |
|     |                   |  |  |  |
| 797 | 99,625            |  |  |  |
| 798 | 99,750            |  |  |  |
| 799 | 99,875            |  |  |  |
| 800 | 100,000 (100msec) |  |  |  |

**表 3-4 更新周期の設定リスト**

#### リターンパラメータ

処理結果を返します。正常終了時は TRUE(1)、失敗時は FALSE(0) を返します。

#### エラーコード

本関数実行後に HlsGetLastError が返すエラーコードとエラー発生要因は以下の通りです。 HLS\_SUCCESS THE 正常終了 HLS\_ERR\_INVALIDPARAM 無効な HLSBHandle が指定された MfCnt が範囲外 HLS\_ERR\_AUTO\_TRANS\_ALREADY\_START 定期更新がすでに開始されている HLS\_ERR\_USB\_TIMEOUT\_SUCCESS\_STOP\_HLS USB 通信中にタイムアウトが発生、HLS 通信の停止に成功 HLS\_ERR\_USB\_TIMEOUT\_FAILED\_STOP\_HLS USB 通信中にタイムアウトが発生、HLS 通信の停止に失敗 HLS\_ERR\_REACQUISITION\_OF\_HANDLE

ハンドルの再取得が行われていない

HLS\_ERR\_FAILED 原因不明により処理が遂行されなかった

注釈

パソコンのスペックや他に動作しているアプリケーションにより定期更新が行えない可能性があります ので注意してください。

HlsReadCTL、HlsReadDI、HlsReadDRC を使用する場合は、本 API を使って定期更新を有効にしてくだ さい。

#### <span id="page-19-0"></span>**3.5.7 HlsStopAutoTrans**

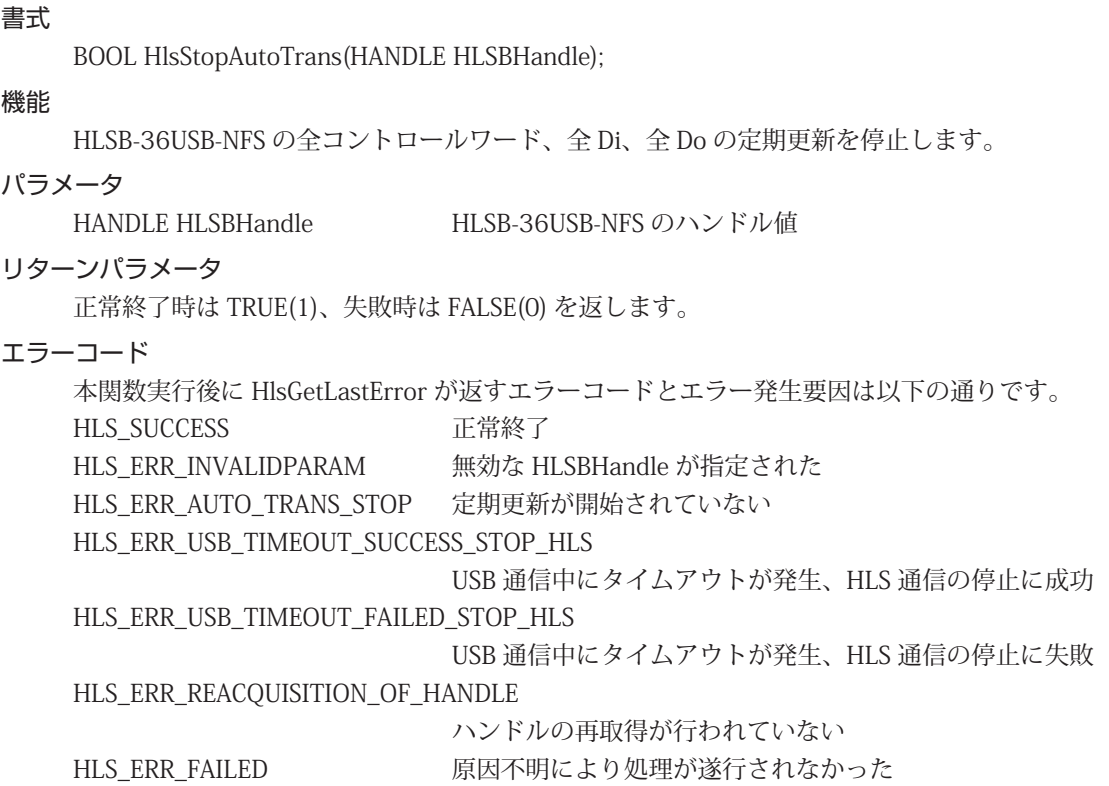

#### <span id="page-20-0"></span>**3.5.8 HlsOpenHandle**

#### 書式

HANDLE HlsOpenHandle(int index\_no);

#### 機能

HLSB-36USB-NFS へのハンドルをオープンします。

#### パラメータ

int index\_no インデックス番号 インデックス番号には、0 ~ 3 が指定できます。 HLSB-36USB-NFS が 1 台の場合は、0 をセットしてください。詳し くは、" 補足 " を参照してください。

#### リターンパラメータ

正常終了時は、1 以上の値を返します。失敗時は -1 (INVALID\_HANDLE\_VALUE)を返します

#### エラーコード

本関数実行後に HlsGetLastError が返すエラーコードとエラー発生要因は以下の通りです。 HLS\_SUCCESS 正常終了 HLS\_ERR\_ALREADYOPENED すでにオープンされている HLS\_ERR\_DEVICENOTEXIST デバイスが存在しない HLS ERR\_FAILED 原因不明により処理が遂行されなかった

#### 補足

HLSB-36USB-NFS が 1 台の場合は、HlsSearchBoard を実行する必要がありません。 HLSB-36USB-NFS が複数台接続されている場合は、"HlsSearchBoard" を先に実行し、操作を行う 対象の HLSB-36USB-NFS を確認しておく必要があります。 例として、パソコンに 3 台の HLSB-36USB-NFS が接続されており、それぞれのボード ID が 1 台目 ボード ID=0、2 台目 ボード ID=1、3 台目 ボード ID=2 と設定されています。ここでボード ID=2 のハンドル値を取得する為には

 BYTE board\_num; BYTE board id list[4]; HlsSearchBoard(&board\_num, &board\_id\_list[0]);

を実行した結果、 board id list  $[0] = 0$ , board id list  $[1] = 2$ , board id list  $[2] = 1$ , board id list  $[3] = 0xFF$ になったと仮定します。 この場合、インデックス番号1がボード ID=2 であることが確認できます。 つまり HlsOpenHandle のパラメータであるインデックス番号は、1になります。 プログラム終了時には、HlsCloseHandle によりハンドルをクローズしてください。

#### <span id="page-21-0"></span>**3.5.9 HlsCloseHandle**

#### 書式

BOOL HlsCloseHandle(HANDLE HLSBHandle);

#### 機能

HlsOpenHandle によって取得したハンドルを閉じます。 定期更新を行っている場合は、定期更新も終了します。

#### パラメータ

HANDLE HLSBHandle HLSB-36USB-NFS のハンドル値

#### リターンパラメータ

正常終了時は TRUE(1)、失敗時は FALSE(0) を返します。

#### エラーコード

本関数実行後に HlsGetLastError が返すエラーコードとエラー発生要因は以下の通りです。 HLS\_SUCCESS 正常終了 HLS ERR\_INVALIDPARAM 無効な HLSBHandle が指定された HLS ERR FAILED 原因不明により処理が遂行されなかった

#### **3.5.10 HlsReadWord**

#### 書式

BOOL HlsReadWord(HANDLE HLSBHandle, const ULONG Adr, WORD \*Dat);

#### 機能

指定したアドレスから 2 バイトのデータを読み込みます。

#### パラメータ

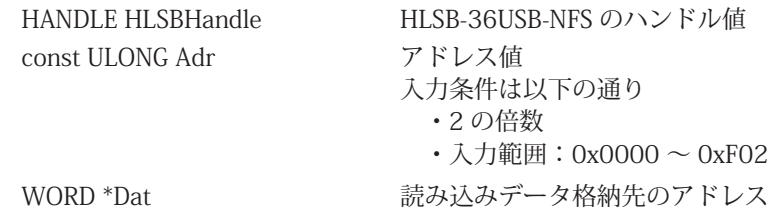

#### リターンパラメータ

正常終了時は TRUE(1)、失敗時は FALSE(0) を返します。

#### エラーコード

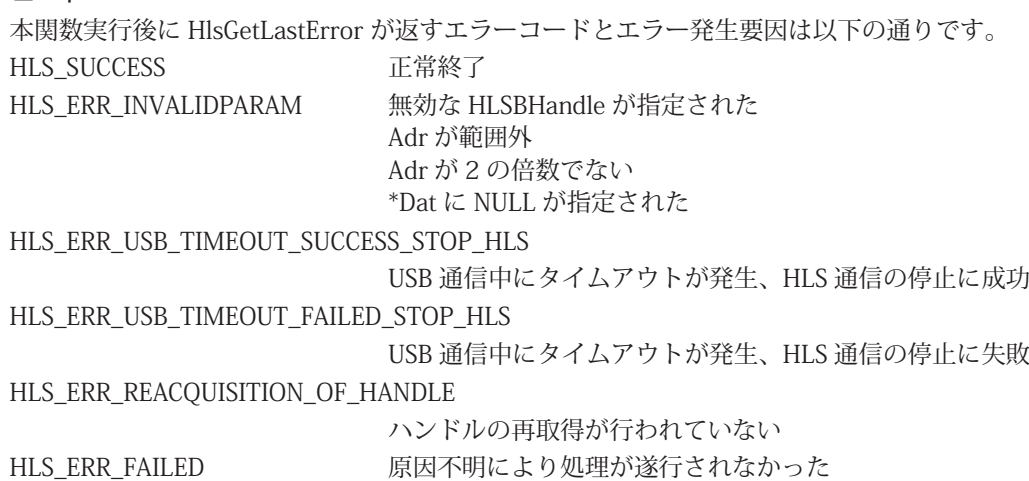

#### <span id="page-22-0"></span>**3.5.11 HlsWriteWord**

#### 書式

BOOL HlsWriteWord(HANDLE HLSBHandle, const ULONG Adr, const WORD Dat);

#### 機能

指定したアドレスへ 2 バイトのデータを書き込みます。

#### パラメータ

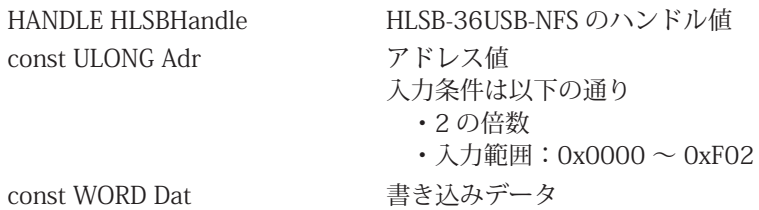

#### リターンパラメータ

正常終了時は TRUE(1)、失敗時は FALSE(0) を返します。

#### エラーコード

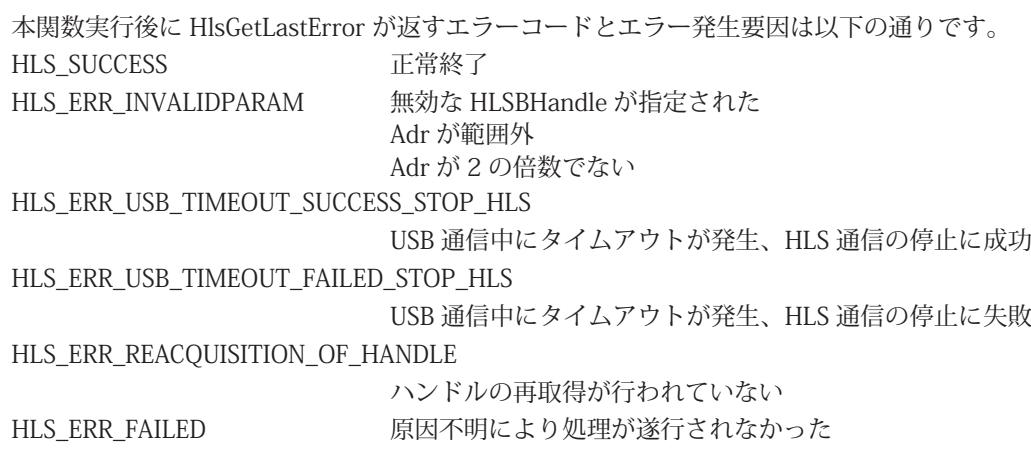

#### <span id="page-23-0"></span>**3.5.12 HlsReadCTL**

#### 書式

BOOL HlsReadCTL(HANDLE HLSBHandle, void\*Data);

#### 機能

定期更新による全コントロールワードの最新データを取得します。 定期更新停止中に HlsReadCTL をコールした場合、エラーを返します。

#### パラメータ

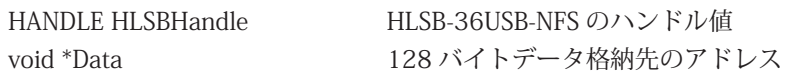

#### リターンパラメータ

正常終了時は TRUE(1)、失敗時は FALSE(0) を返します。

#### エラーコード

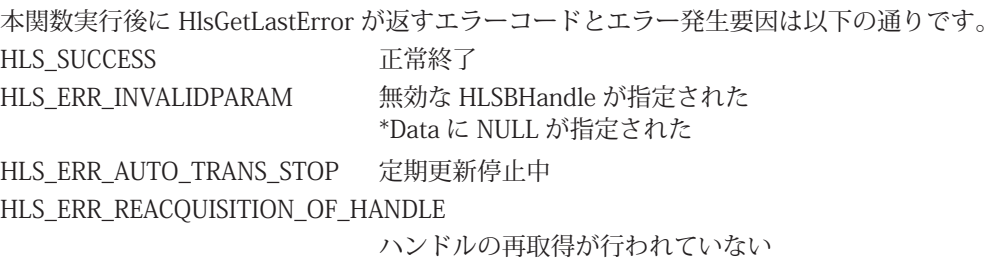

HLS\_ERR\_FAILED 原因不明により処理が遂行されなかった

#### 注釈

HlsReadCTL は、定期更新によるデータ取得です。そのため、直接 MKY36 にはアクセスしていません。 直接 MKY36 からコントロールワードを取得する場合は、"HlsReadWord"、"HlsReadData" を使用して 下さい。

#### <span id="page-24-0"></span>**3.5.13 HlsReadDI**

#### 書式 BOOL HlsReadDI(HANDLE HLSBHandle, void \*Data); 機能 定期更新による全 Di の最新データを取得します。 定期更新停止中に HlsReadDI をコールした場合、エラーを返します。 パラメータ HANDLE HLSBHandle HLSB-36USB-NFS のハンドル値 void \*Data 128 バイトデータ格納先のアドレス リターンパラメータ 正常終了時は TRUE(1)、失敗時は FALSE(0) を返します。 エラーコード 本関数実行後に HlsGetLastError が返すエラーコードとエラー発生要因は以下の通りです。 HLS\_SUCCESS 正常終了 HLS ERR\_INVALIDPARAM 無効な HLSBHandle が指定された \*Data に NULL が指定された HLS\_ERR\_AUTO\_TRANS\_STOP 定期更新停止中 HLS\_ERR\_REACQUISITION\_OF\_HANDLE ハンドルの再取得が行われていない HLS\_ERR\_FAILED 原因不明により処理が遂行されなかった

#### 注釈

HlsReadDI は、定期更新によるデータ取得です。そのため、直接 MKY36 にはアクセスしていません。 直接 MKY36 から Di を取得する場合は、"HlsReadWord"、"HlsReadData" を使用して下さい。

#### <span id="page-25-0"></span>**3.5.14 HlsReadDRC**

#### 書式

BOOL HlsReadDRC(HANDLE HLSBHandle, void \*Data);

#### 機能

定期更新による全 DRC の最新データを取得します。

定期更新停止中に HlsReadDRC をコールした場合、エラーを返します。

#### パラメータ

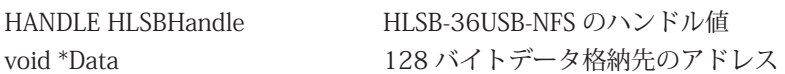

#### リターンパラメータ

正常終了時は TRUE(1)、失敗時は FALSE(0) を返します。

#### エラーコード

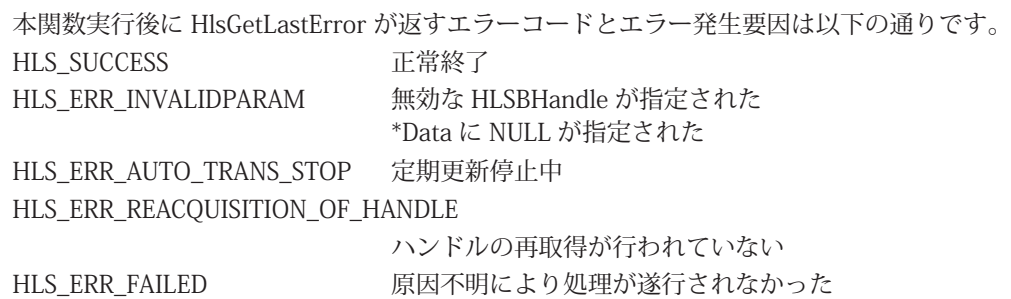

#### 注釈

HlsReadDRC は、定期更新によるデータ取得です。そのため、直接 MKY36 にはアクセスしていません。 直接 MKY36 から DRC を取得する場合は、"HlsReadWord"、"HlsReadData" を使用して下さい。

#### <span id="page-26-0"></span>**3.5.15 HlsReadData**

#### 書式

BOOL HlsReadData(HANDLE HLSBHandle, WORD Adr, WORD WordLen, void \*Data);

#### 機能

指定したアドレスから指定ワード長のデータを読み込みます。

#### パラメータ

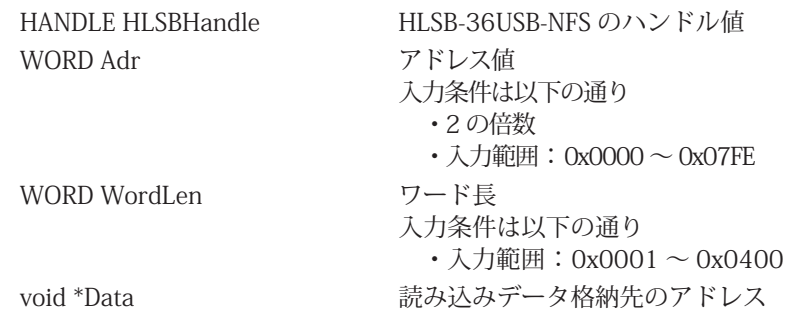

#### リターンパラメータ

正常終了時は TRUE(1)、失敗時は FALSE(0) を返します。

#### エラーコード

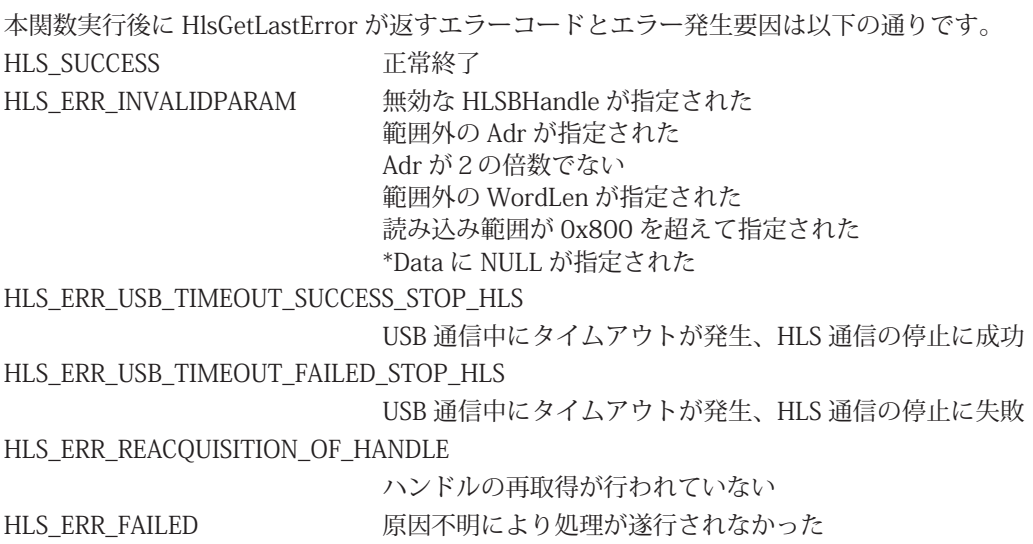

#### <span id="page-27-0"></span>**3.5.16 HlsWriteData**

#### 書式

BOOL HlsWriteData(HANDLE HLSBHandle, WORD Adr, WORD WordLen, void \*Data);

#### 機能

指定したアドレスから指定ワード長のデータを書き込みます。

#### パラメータ

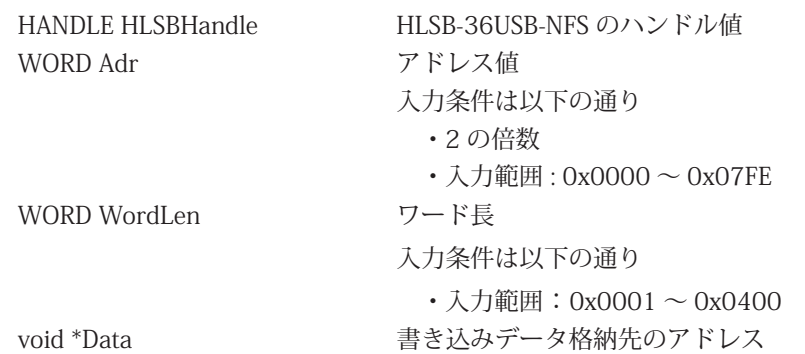

リターンパラメータ

正常終了時は TRUE(1)、失敗時は FALSE(0) を返します。

#### エラーコード

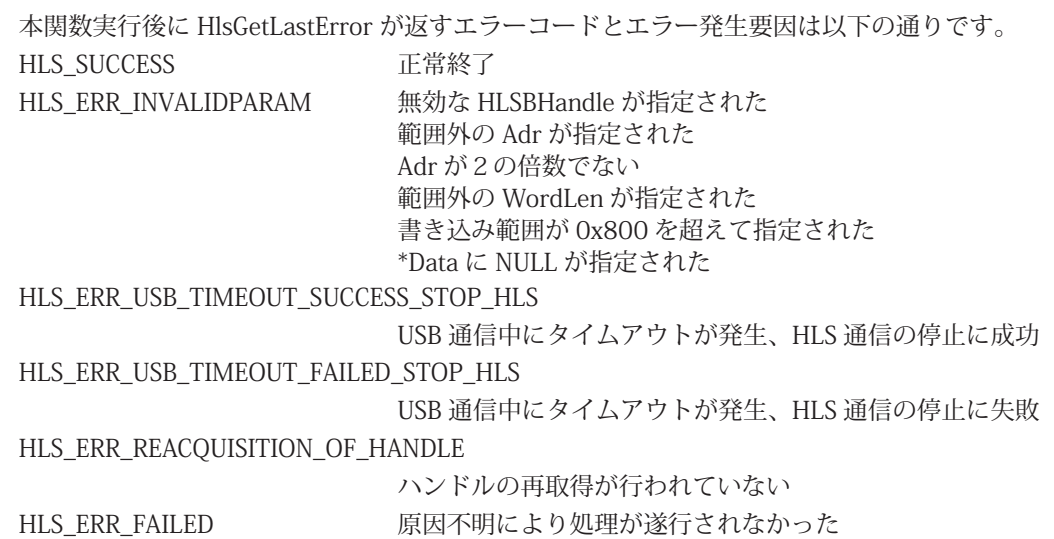

# <span id="page-28-0"></span>第4章 付録

# **4.1 外形寸法図**

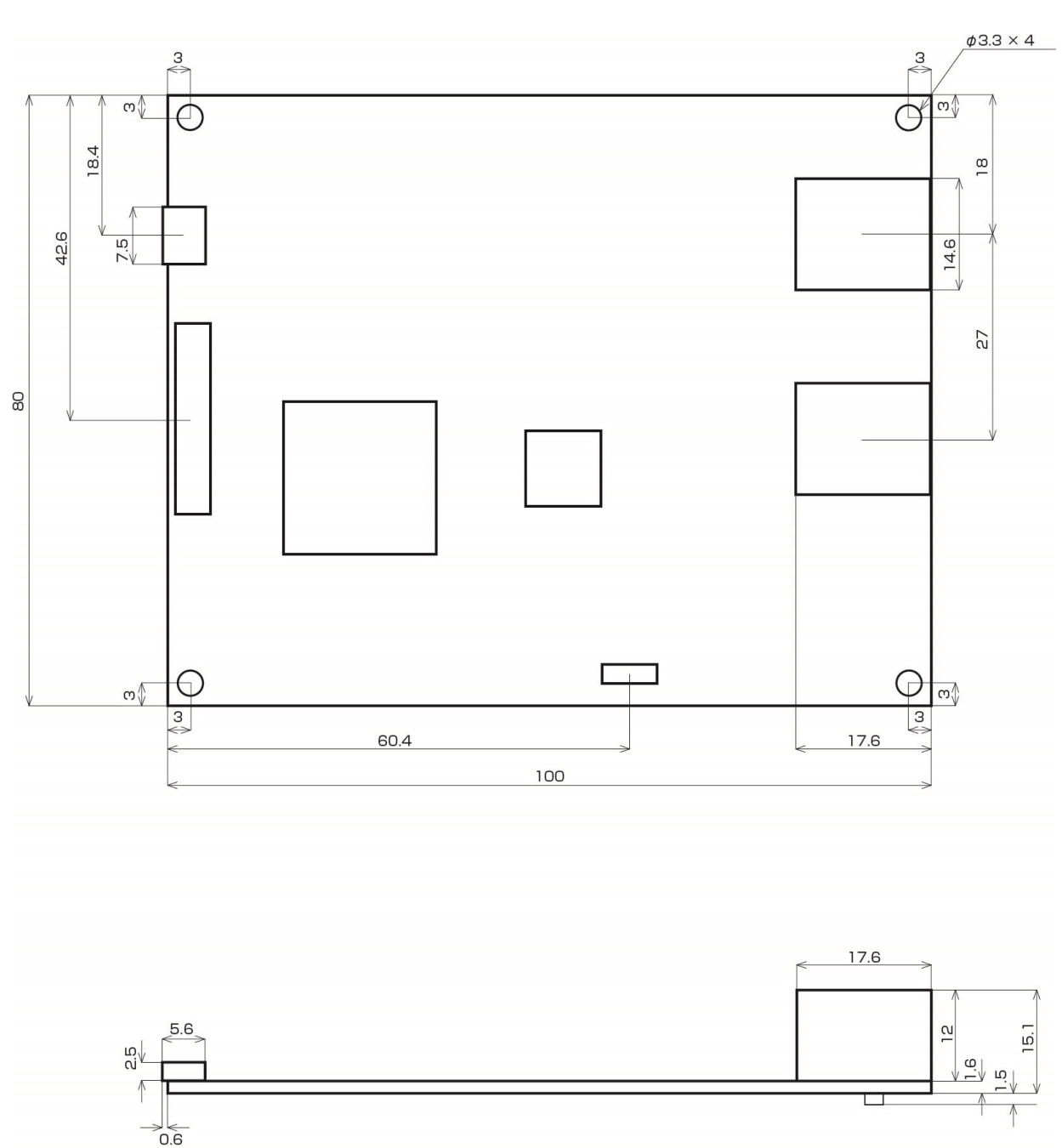

単位:mm

# <span id="page-29-0"></span>**4.2 サンプルプログラム**

HLSB-36USB-NFS をコントロールする為の初期化処理と終了処理のサンプルプログラムを記載します。 サンプルプログラムに記載されている MKY36 レジスタの構成や機能については、「MKY36 ユーザーズマニュアル」 の「第 2 章 MKY36 のソフトウェア」の「2.8 レジスタリファレンス」を参照して下さい。

```
int main(int argc, char argv[])
{
     unsigned char buf[0x580];
     unsigned char board_count;
     unsigned char board_id_list[4];
     /** API のバージョン番号をチェック */
   int version=HlsGetVersion();
     if (version < 0x300 || version > 0x399) {
     printf("互換性の無いバージョンの hlsb36usbnfs.dll です。\n");
     ext(1);  }
     /** HLSB-36USB-NFS の検索
       * 最大 4 台の HLSB-36USB-NFS を識別できます。4 台以上接続されている場合にはエラーを返します。 
       * パソコンに接続されている HLSB-36USB-NFS の台数とそのボード ID リストを返します。
       * HLSB-36USB-NFS が 1 台の場合は、HlsSearchBoard を実行する必要がありません。 
       */
     if (HlsSearchBoard(&board_count, &board_id_list[0])) {
     exit(1);
     }
   If (board_cont == 0) {
     printf("HLSB-36USB-NFS が 1 台もありません。\n");
     exit(1):
   } else if (board_cont == 0xFF) {
        printf("HLSB-36USB-NFS が 5 台以上あります。\n");
     exit(1);  }
     /** コントロールする HLSB-36USB-NFS のハンドルを生成します。
       * HLSB-36USB-NFS が 1 台しか接続されていないことがわかっている場合は、引数0でオープンします。
       */
     HANDLE dev_handle;
     dev_handle=HlsOpenHandle(0);
     if (dev_handle == INVALID_HANDLE_VALUE) {
     printf("HLSB-36USB-NFS へのハンドル値の取得に失敗 \n");
     ext(1):
     }
     memset(buf, 0, sizeof(buf));
```
}

```
  /** HLS の初期化 */
// コントロール, Do, Di, C1 ~ C7, DRC 領域 (0x000 ~ 0x57F) のクリア
HlsWriteData(dev_handle, 0, 0x2C0, buf);
  // BCR へと HUB の段数(LF), 通信方式(FH)と転送レート(BPS)を設定 
  // HUB の段数(LF):0, 通信方式(FH): フルデュプレックス , 転送レート(BPS):12Mbps とします。 
  HlsWriteWord (dev_handle, 0x58E, 0x0013); 
  /** 初期化完了後 HLS 通信を開始
   * 例では、継続スキャン対象となる FS 値を設定します。
   * 設定する FS 値は 63 とします。
   */
  HlsWriteWord (dev_handle, 0x580, 0x003F);
  /** 定期通信開始(HlsReadCTL、HlsReadDI、HlsReadDRC を使用しない場合は実行する必要はありません)
    * 1000us(1msec)周期でデータ送信
   */
  HlsStartAutoTrans(dev_handle, 8);
  /** -- ユーザ処理を記述 -- **/
  /** 定期通信停止(定期通信(HlsStartAutoTrans)を使用していない場合は実行する必要はありません)*/ 
  HlsStopAutoTrans(dev_handle);
  /** HLS 通信停止 **/
  // SCR へ 0x0000 をセットして HLS 通信を停止
  HlsWriteWord (dev_handle, 0x580, 0x0000);
  /** 生成したハンドルを閉じる */
  HlsCloseHandle(dev_handle);
  return 0;
```
■開発・製造 株式会社ステップテクニカ 〒 358-0011 埼玉県入間市下藤沢 757-3 TEL: 04-2964-8804 http://www.steptechnica.com/ info@steptechnica.com

HLS (MKY36) 搭載 USB ユニット HLSB-36USB-NFS ユーザーズマニュアル

> ドキュメント No.:STD-HLSB36USBNFS\_V3.0J 発行年月日:2016 年 7 月